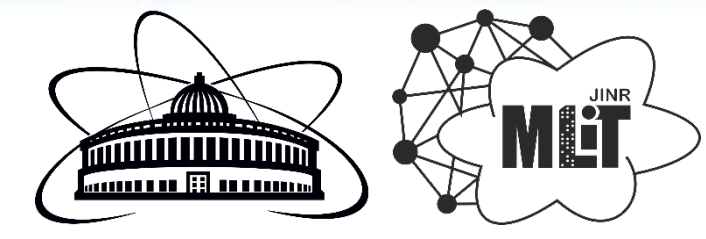

# **The ML/DL/HPC Ecosystem of the HybriLIT Heterogeneous Platform (MLIT JINR) for Applied Research**

#### **Zuev M.I. <sup>1</sup> , Butenko Yu.A. <sup>1</sup> , Nechaevskiy A.V. <sup>1</sup> , Podgainy D.V.1 , Rahmonov I.R.2 , Streltsova O.I.1**

<sup>1</sup> Meshcheryakov Laboratory of Information Technologies <sup>2</sup> Bogoliubov Laboratory of Theoretical Physics

This work was supported by the Russian Science Foundation under grant No 22-71-10022 **The XXVI International Scientific Conference of Young Scientists and Specialists (AYSS-2022) Dubna, JINR, 24 – 28 October 2022**

### Ecosystem for ML/DL/HPC tasks

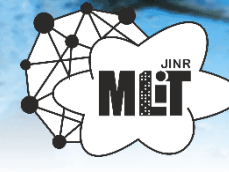

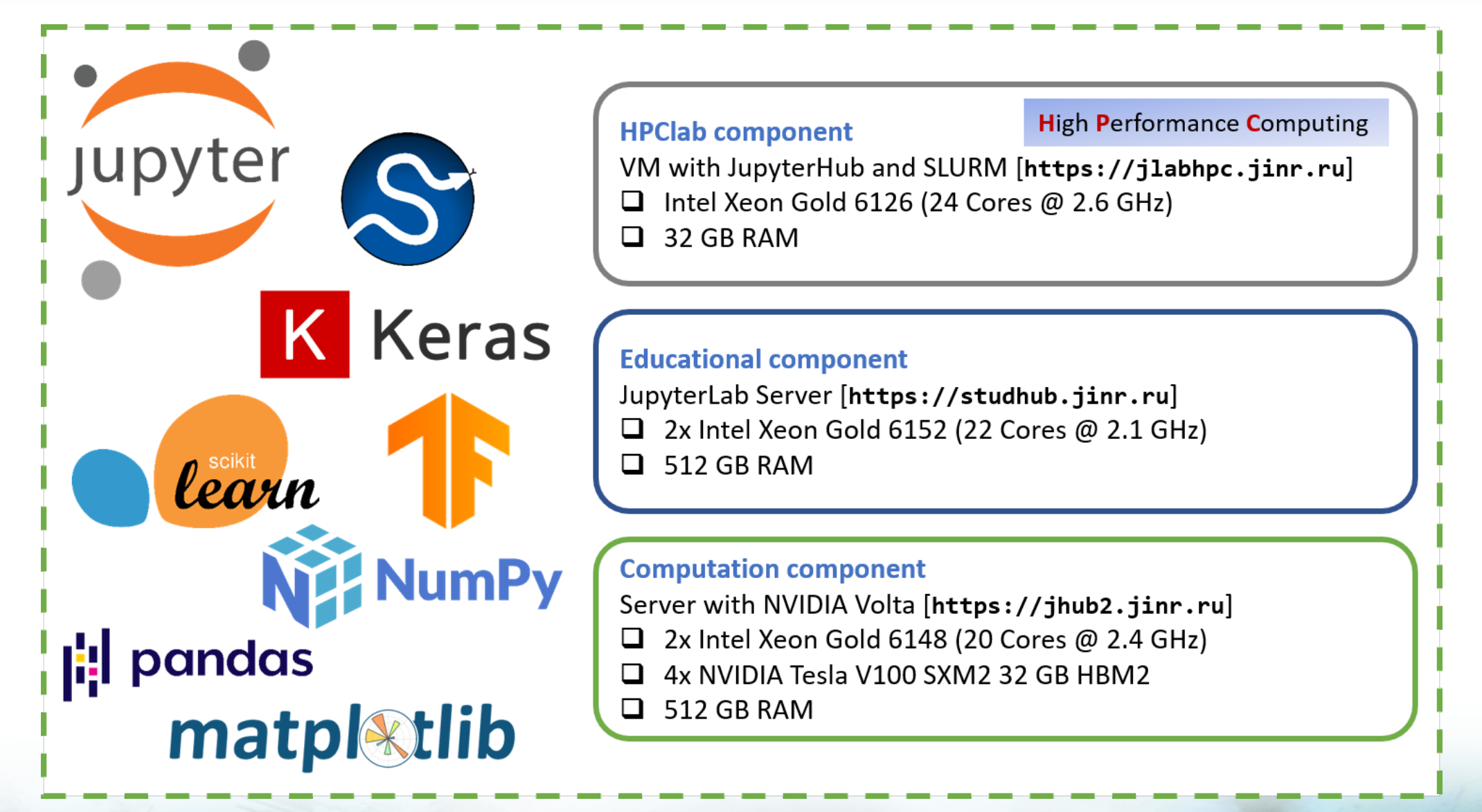

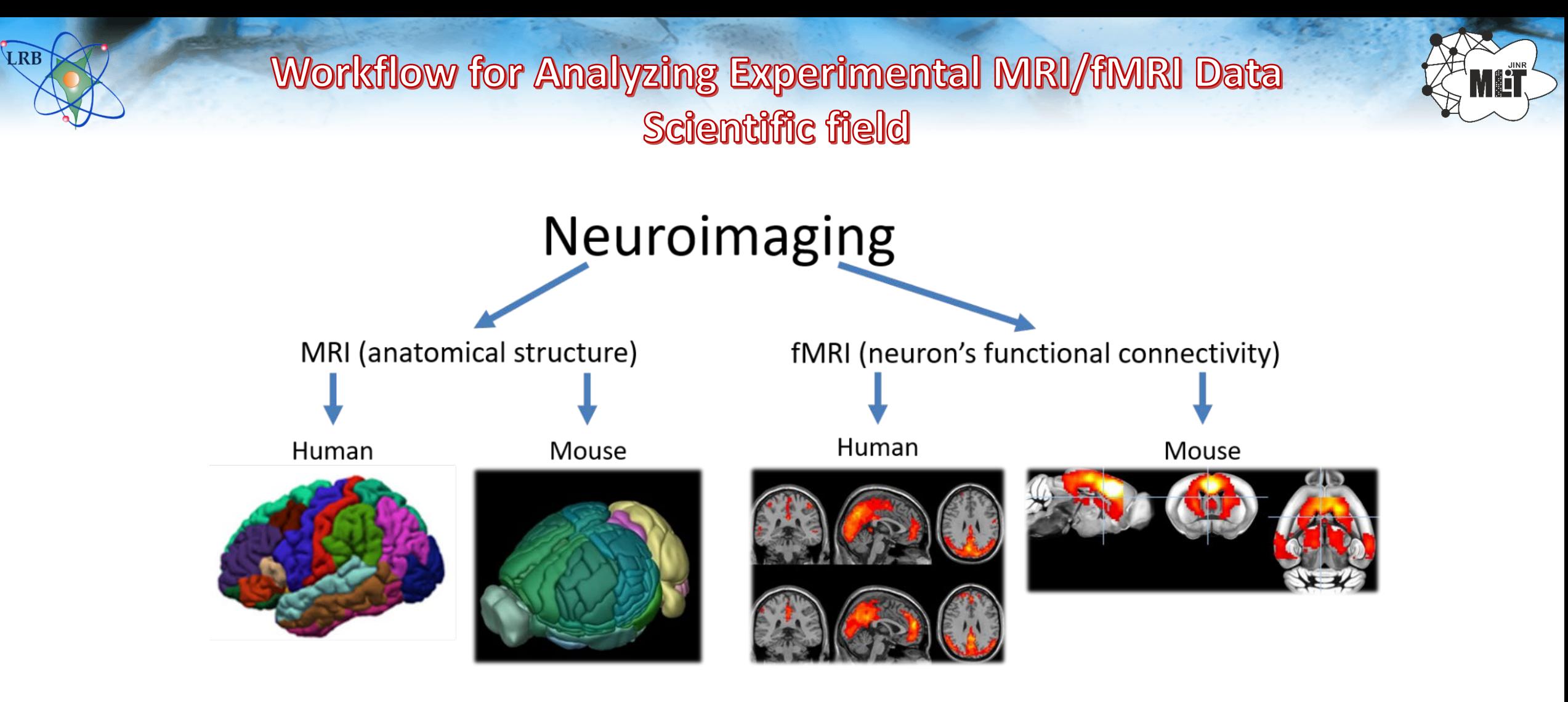

The study of the anatomical structure and functional neuronal activity of the brain is an actual task of modern neurobiology. At present, MRI and fMRI are considered the most effective methods of neuroimaging. The modern equipment allows conducting non-invasive experiments of these types for both humans and laboratory animals (monkeys, mice, etc.). The discovery of these methods has provided new opportunities for neurobiologists. In particular, the use of MRI/fMRI methods enables long-term research of the brain, human or laboratory animals.

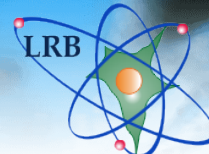

## Workflow for Analyzing Experimental MRI/fMRI Data Experiments data work flows

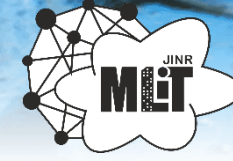

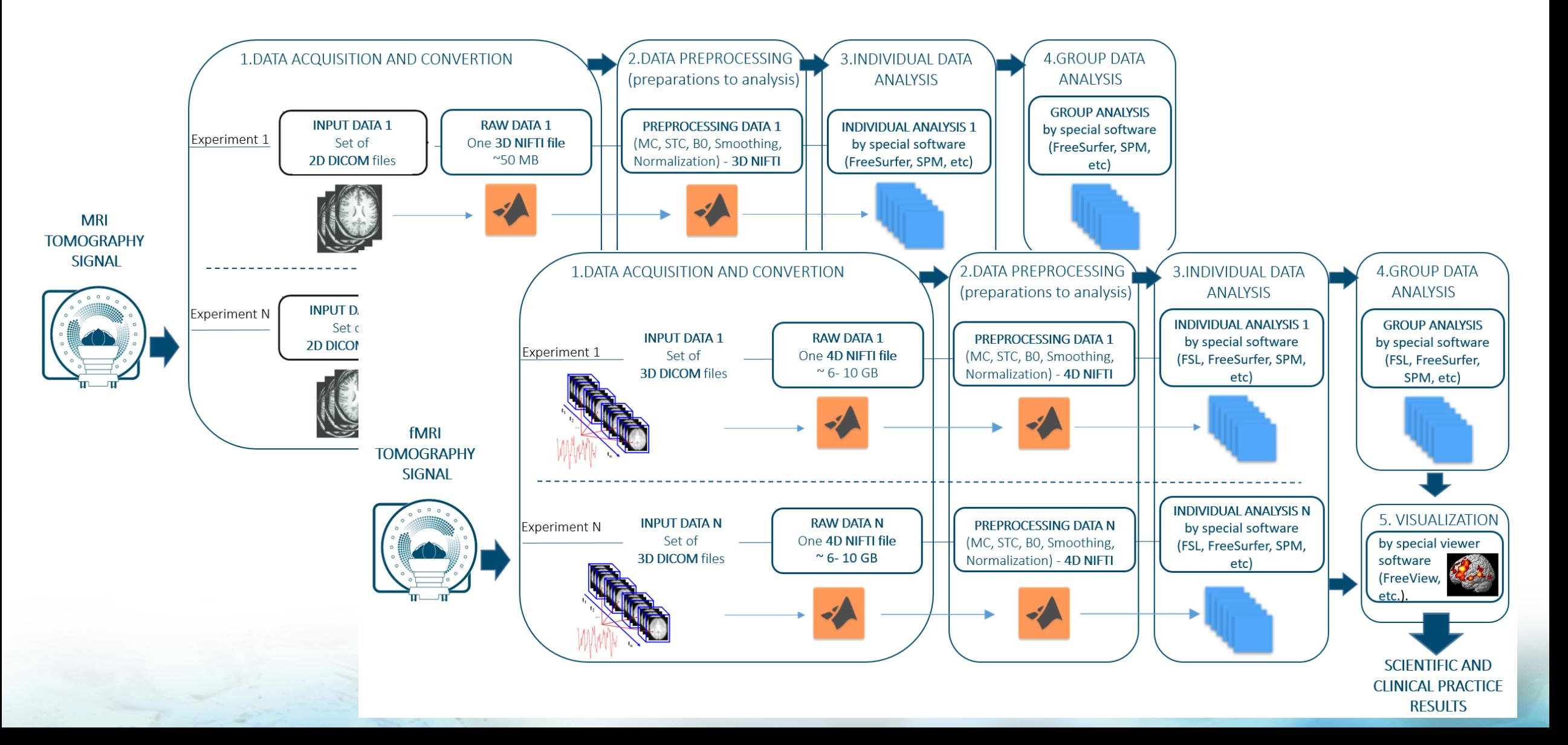

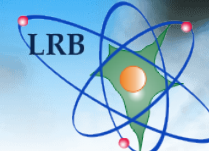

Workflow for Analyzing Experimental MRI/fMRI Data Software and work installed packages

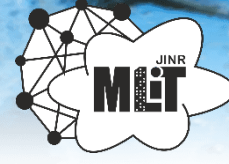

#### **Algorithm for users**

- 1. Authorization in the system
- 2. Downloading the DICOM catalog
- 3. Converting the DICOM directory to a NIFTI file and a TXT experiment metadata file
- 4. Processing the NIFTI file by specialized software (FreeSurfer or FSL)
- 5. Visualization of results

#### **List of installed packages**

- **MRI Convert** for converting the NIFTI file from the original set of DICOM files;
- **FreeSurfer** for NIFTI file processing;
- **FreeView** for building images after NIFTI file processing;
- **FSL**, alternative package for NIFTI file processing;
- **FSLeyes** (viewer from the FSL package) for building images after NIFTI file processing.

#### **Using the parallelization, the processing time was reduced by 3 times.**

## Workflow for Analyzing Experimental MRI/fMRI Data **Data processing results**

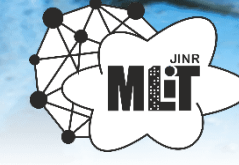

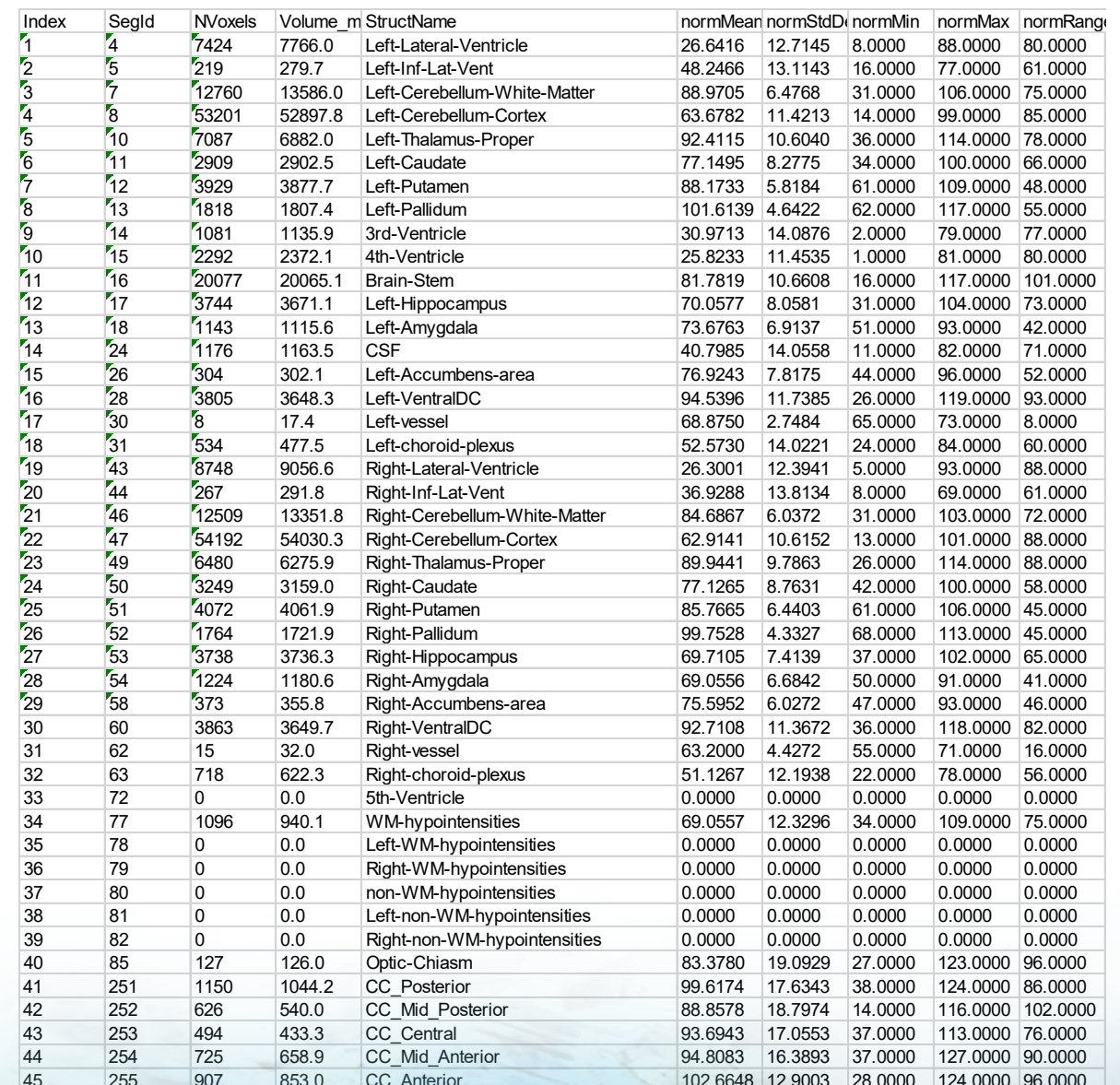

**LRB** 

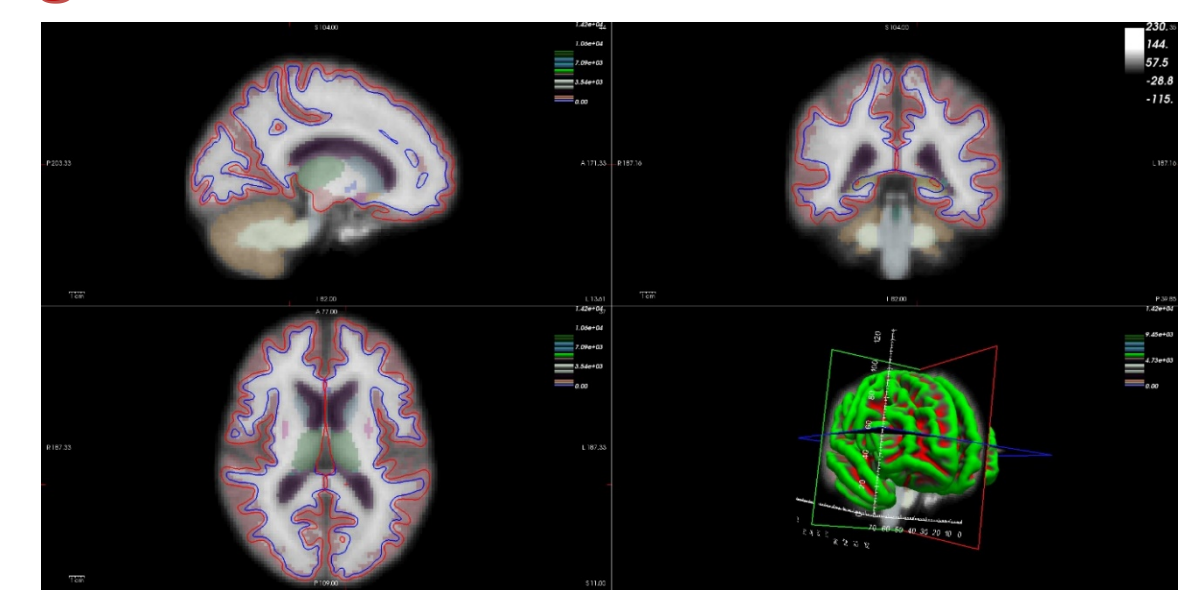

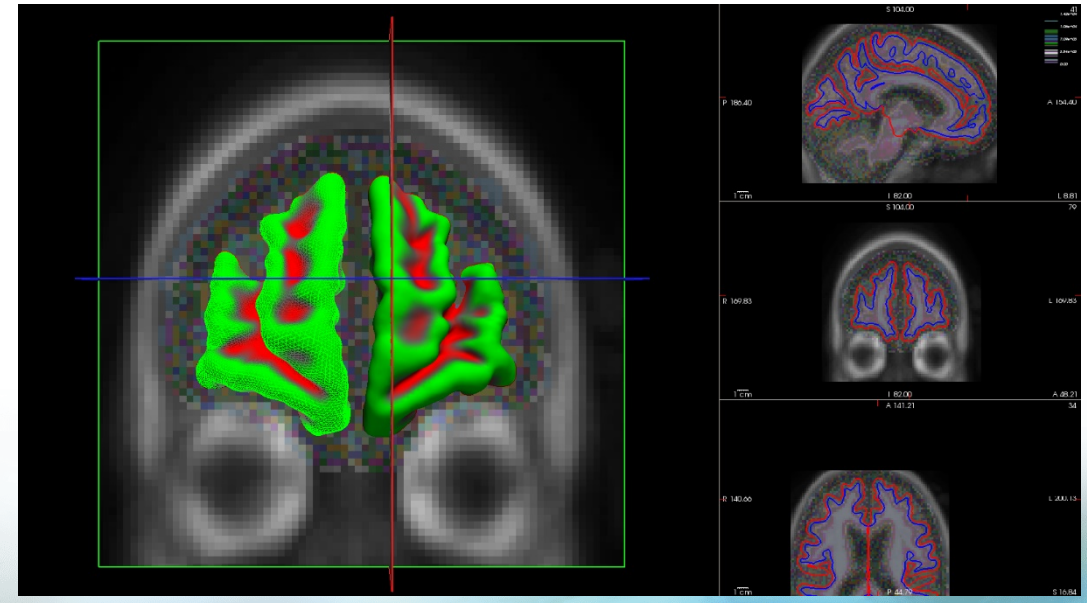

#### Numerical research process

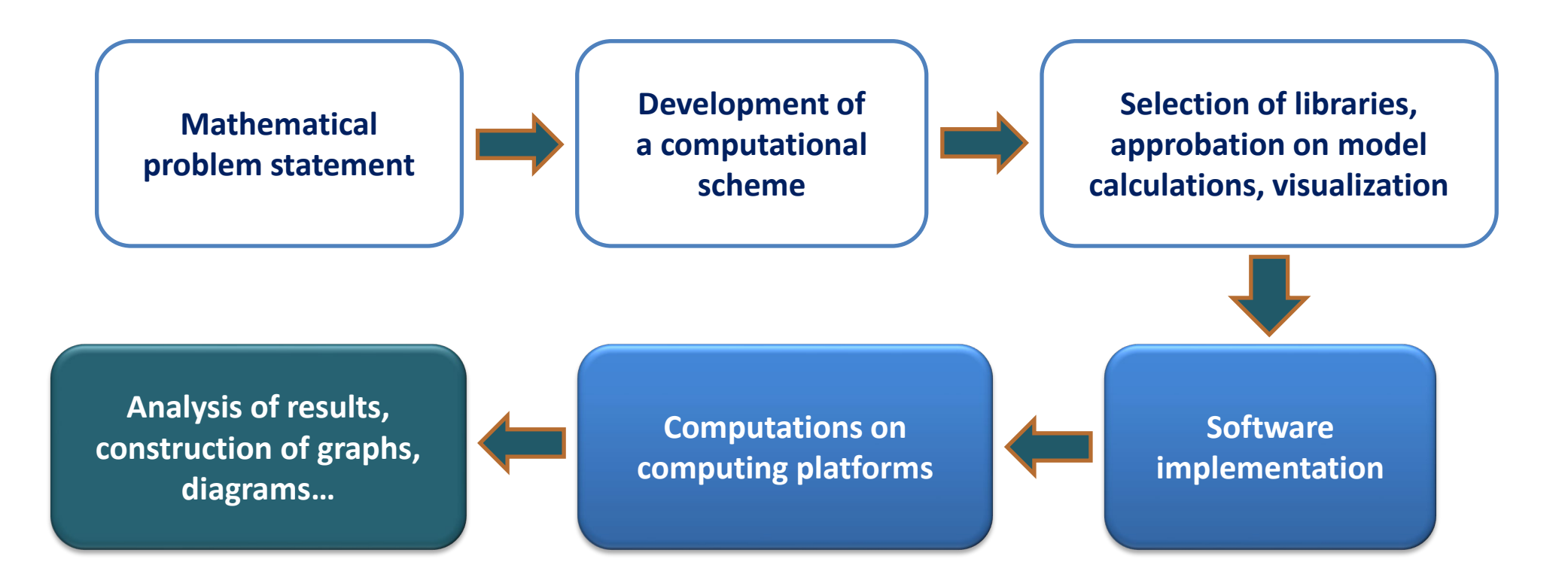

The creation of a toolkit that allows one to carry out computations, to visualize the results within a single application, and perform the most resource-intensive calculations in parallel is an urgent task. The *Jupyter Notebook* environment provides this capability.

### Python Numerical Methods

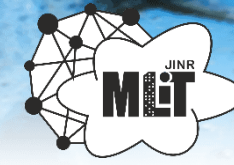

#### **pythonnumericalmethods.berkeley.edu**

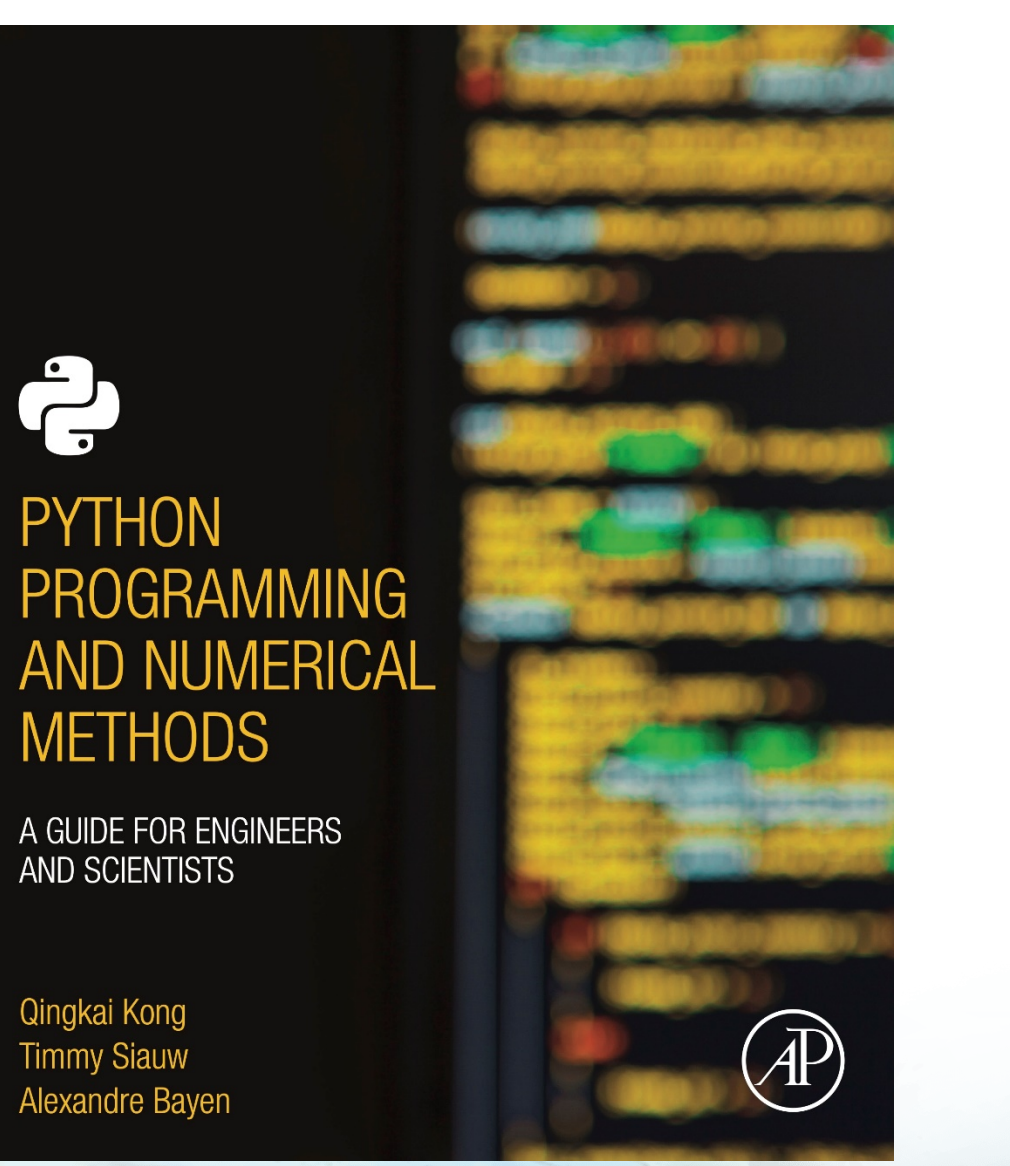

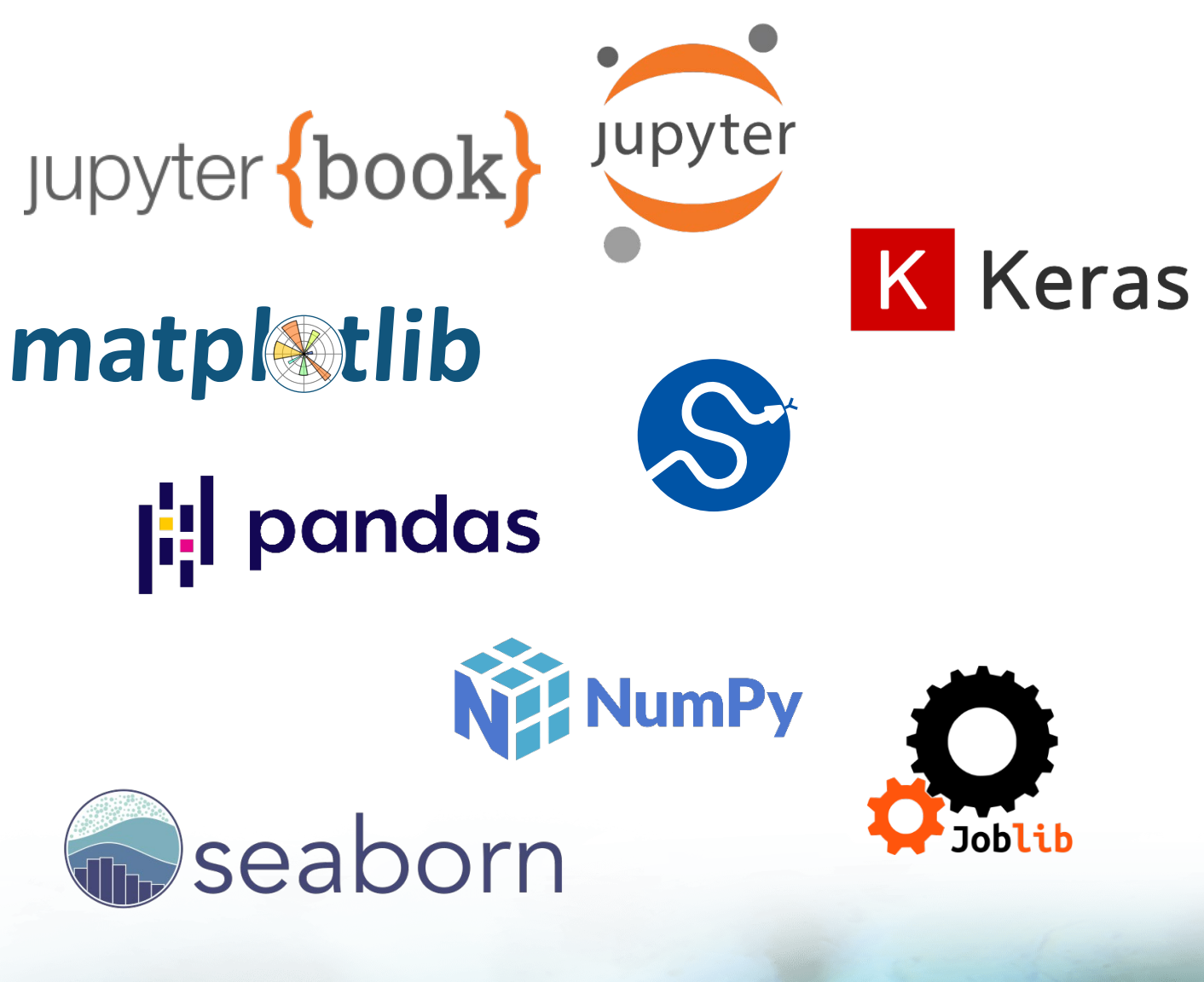

## **BETP** Development of a package for system research «JJ-nanomagnets»

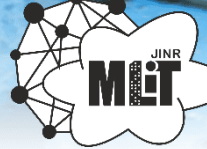

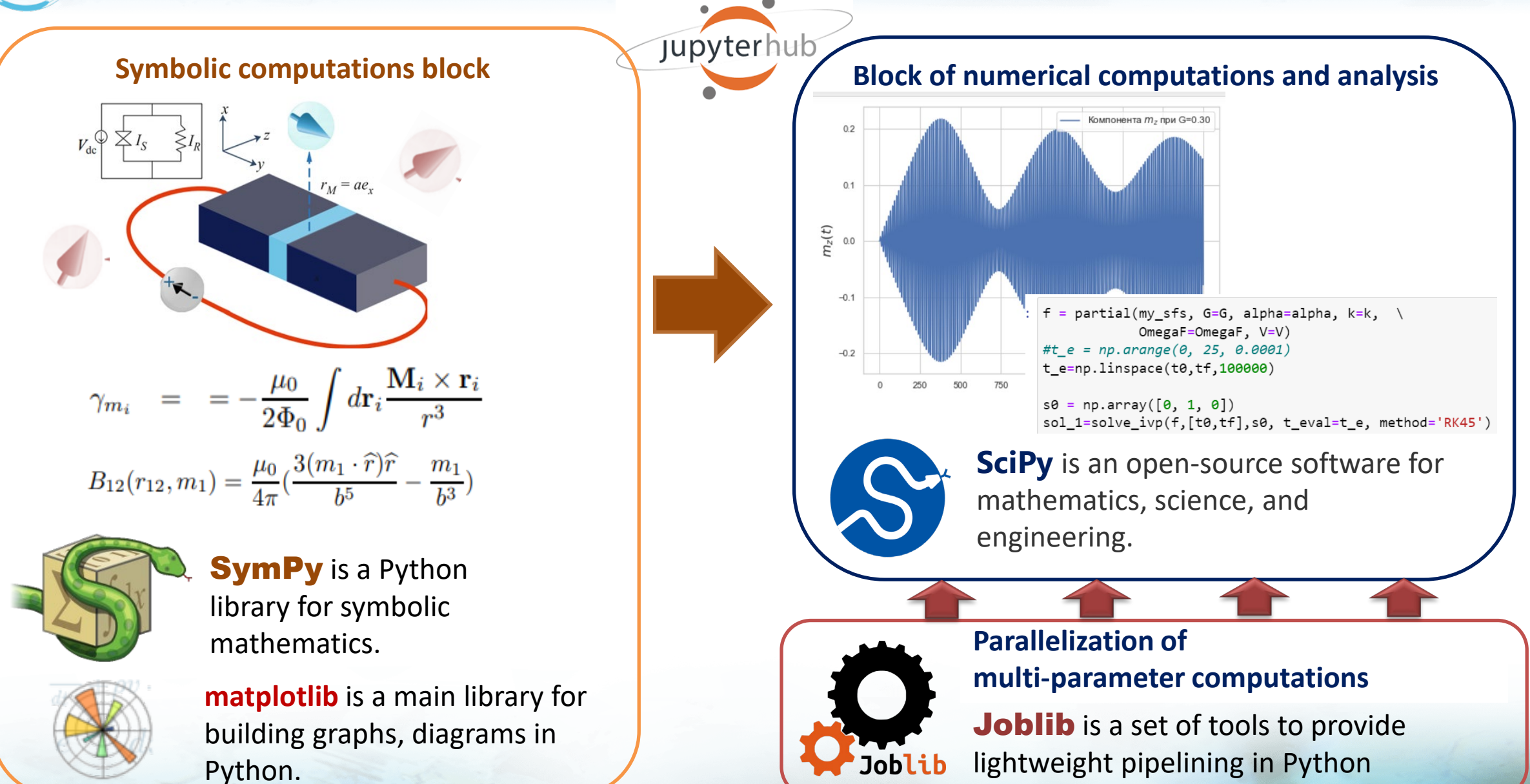

## Problem to study the dynamics of magnetization in a Phi-0 Josephson Junction (SFS structure)

**Collaboration with Ilhom Rahmonov (Bogoliubov Laboratory of Theoretical Physics, JINR)**

The dynamics of the magnetic moment  $M$  of the system under consideration is described by the Landau-Lifshitz-Gilbert equation:

$$
\frac{dm_x}{dt} = -\frac{1}{1 + M^2 \alpha^2} \{m_y H_z - m_z H_y + \alpha [m_x(M, H) - H_x]\},
$$
\n
$$
\frac{dm_y}{dt} = -\frac{1}{1 + M^2 \alpha^2} \{m_z H_x - m_x H_z + \alpha [m_y(M, H) - H_y]\}
$$
\n
$$
\frac{dm_z}{dt} = -\frac{1}{1 + M^2 \alpha^2} \{m_x H_y - m_y H_x + \alpha [m_z(M, H) - H_z]\},
$$

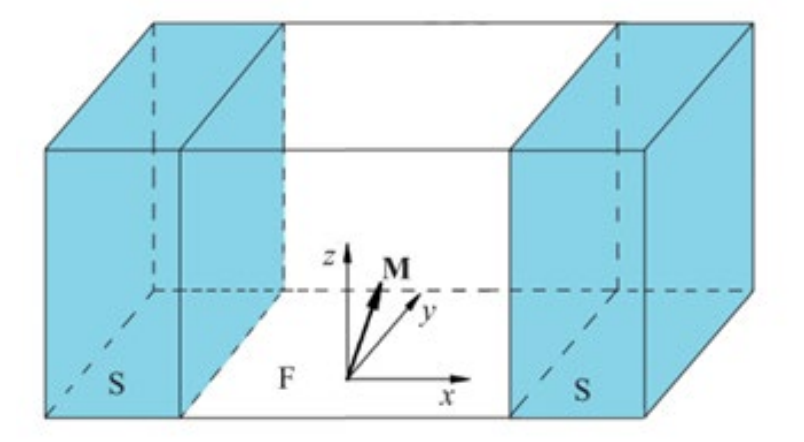

 $M = \big[m_x, m_y, m_z\big]$  are the magnetic moment components; the effective field components  $H = \big[H_x, H_y, H_z\big]$  depend on the Josephson phase difference  $\phi$  and are defined as follows:

$$
H_x(t) = 0,
$$
  
\n
$$
H_y = Gr \sin(\phi(t) - tm_y(t)),
$$
  
\n
$$
H_z(t) = m_z(t).
$$

The equation for the Josephson phase difference  $\phi(t)$  is determined from the equation for the electric current  $I$  flowing through the Josephson junction, measured in units of the critical current  $I_c$ :

$$
\frac{d\phi}{dt} = -\frac{1}{w} \left( \sin\left(\phi - rm_y\right) + r \frac{dm_y}{dt} \right) + \frac{1}{w} I,
$$

Model parameters:

 $G$  – ratio of the Josephson energy to the magnetic anisotropy energy;  $r$  – spin-orbit interaction constant;  $\alpha$  – Hilbert dissipation parameter; in this study  $w = 1$ .

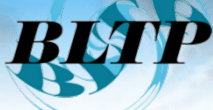

#### Python implementation

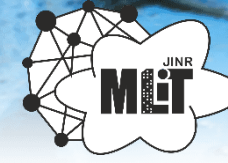

#### **Calculations for different values of parameters**

To analyze the possibility of reversing the magnetic moment of the  $\phi_0$ -Josephson junction at different values of the parameters, we will carry out calculations for  $G=8.9$ .

from scipy.integrate import solve\_ivp from functools import partial

#### $G = 9$

 $f = partial(my_sfs, G=G, r=r, alpha=alpha, \ \ \ \$ As=As, t\_s=t\_s, delta\_t=delta\_t) #t\_e =  $np.arange(0, 25, 0.0001)$  $t_{e} = npu$ inspace(0,60,1000)

 $s\theta = np.array([0, 0, 1, 0])$  $sol_2=solve\_ivp(f,[0,60],s0, t_eval=t_e)$  # method = 'Radau'

 $plt.figure(figsize = (8, 6))$ plt.plot(t e,y I, label= 'Rectangular current pulse') plt.plot(sol\_1.t, sol\_1.y[2], label= 'Componet \$m\_z \$ at G=8' ) plt.plot(sol 2.t, sol 2.y[2], label= 'Componet  $m \times 2$  at G=%4.2f' %G) plt.xlabel('t', size=16)  $plt.ylabel('$ #m\_z(t)\$', size=16) plt.legend(fontsize=12)

plt.show()

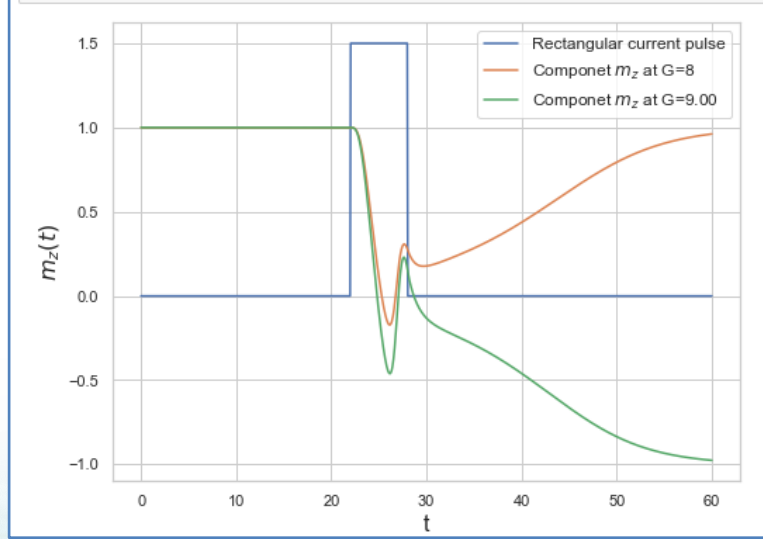

 $#plt.figure(figsize = (8, 6))$ fig,  $ax1 = plt.subplots(figsize=(8, 8))$ # mask out the negative and positve values, respectively  $#Zpos = np.mac.maked_less(alpG[:, :, 0], 0)$  $Z1 = Zc \cdot \text{reshape}(N, N)$ plt.imshow(Z1, interpolation='bilinear', cmap='Blues') #plt.contourf(X, Y, Zc, 100) #fig.colorbar(Zc, ax=ax1) plt.show()

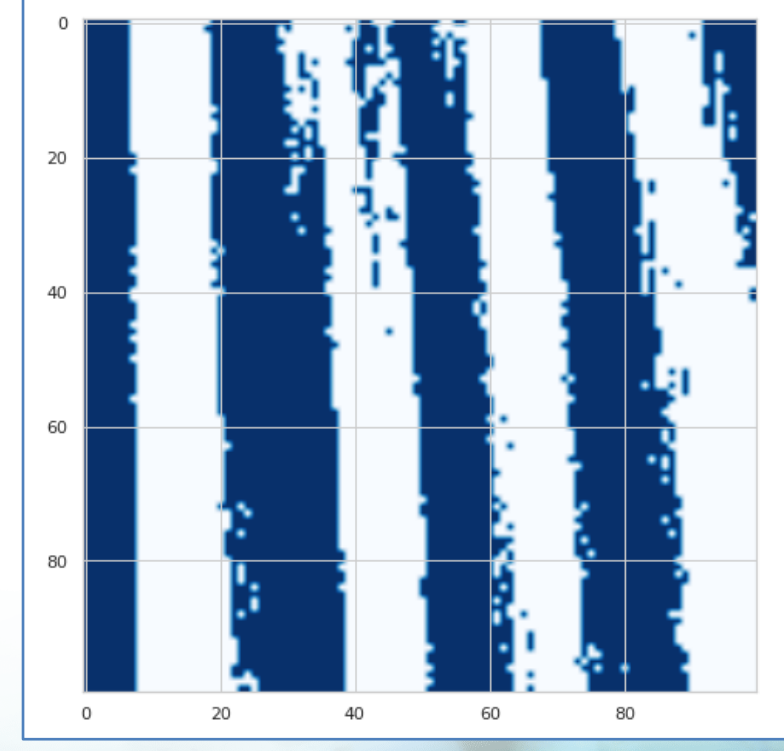

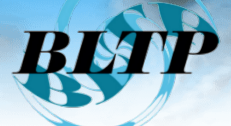

## Parallel implementation with Python

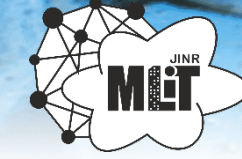

**Joblib** 

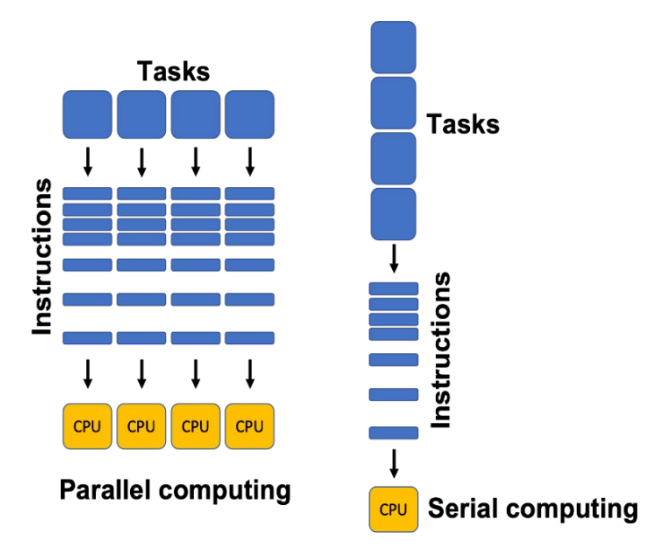

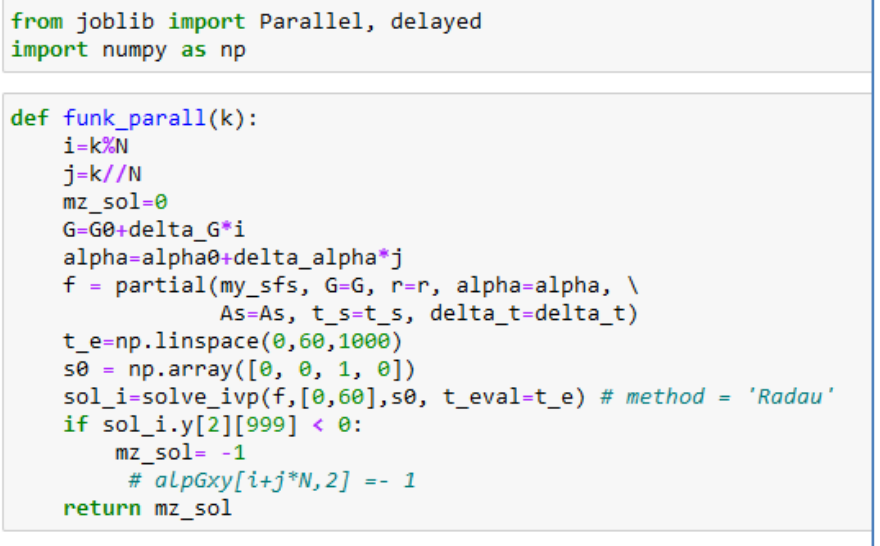

#### **Serial mode calculation**

Define a function called by each process

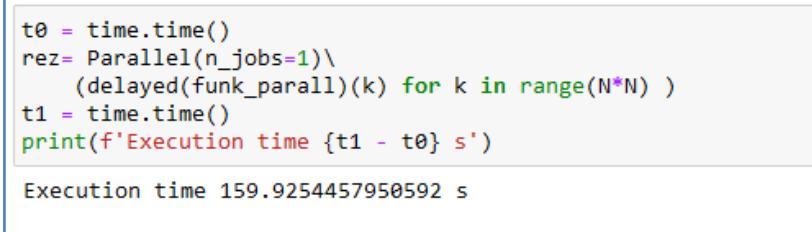

#### **Computing in Parallel Mode**

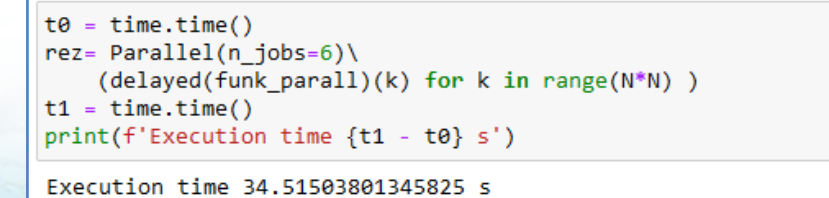

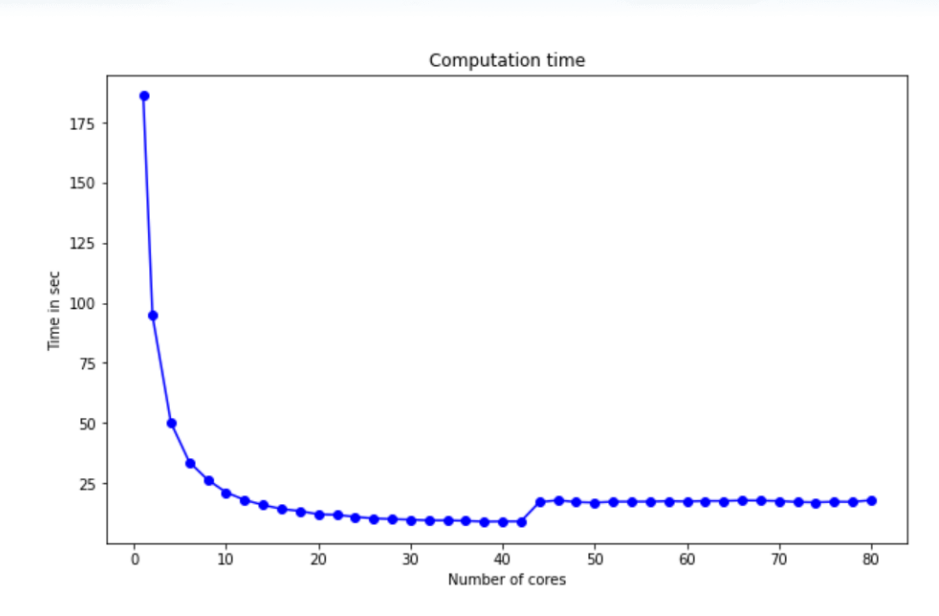

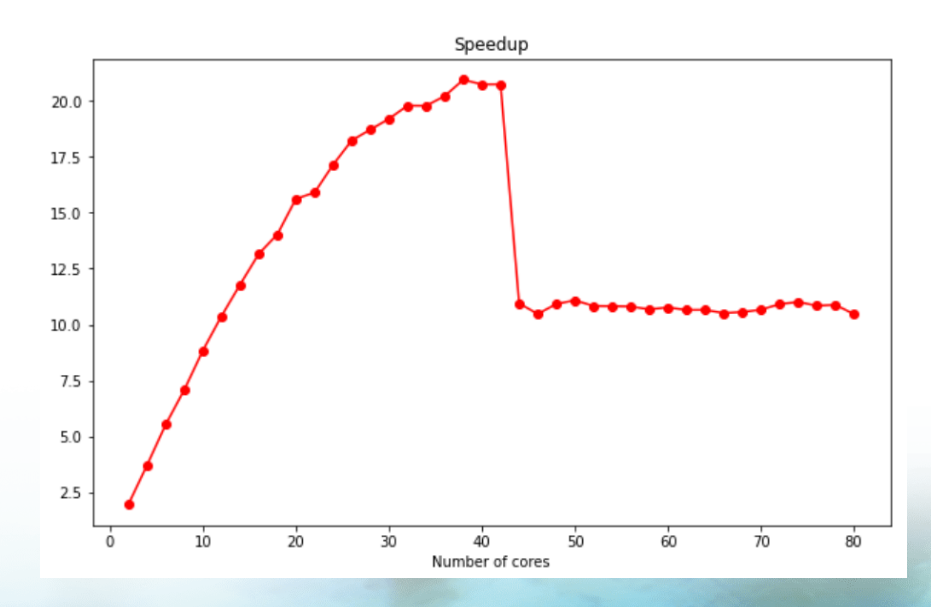

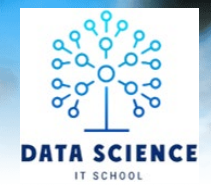

### Educational program on the MICC

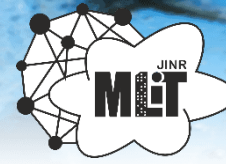

## **Training courses, master classes and lectures**

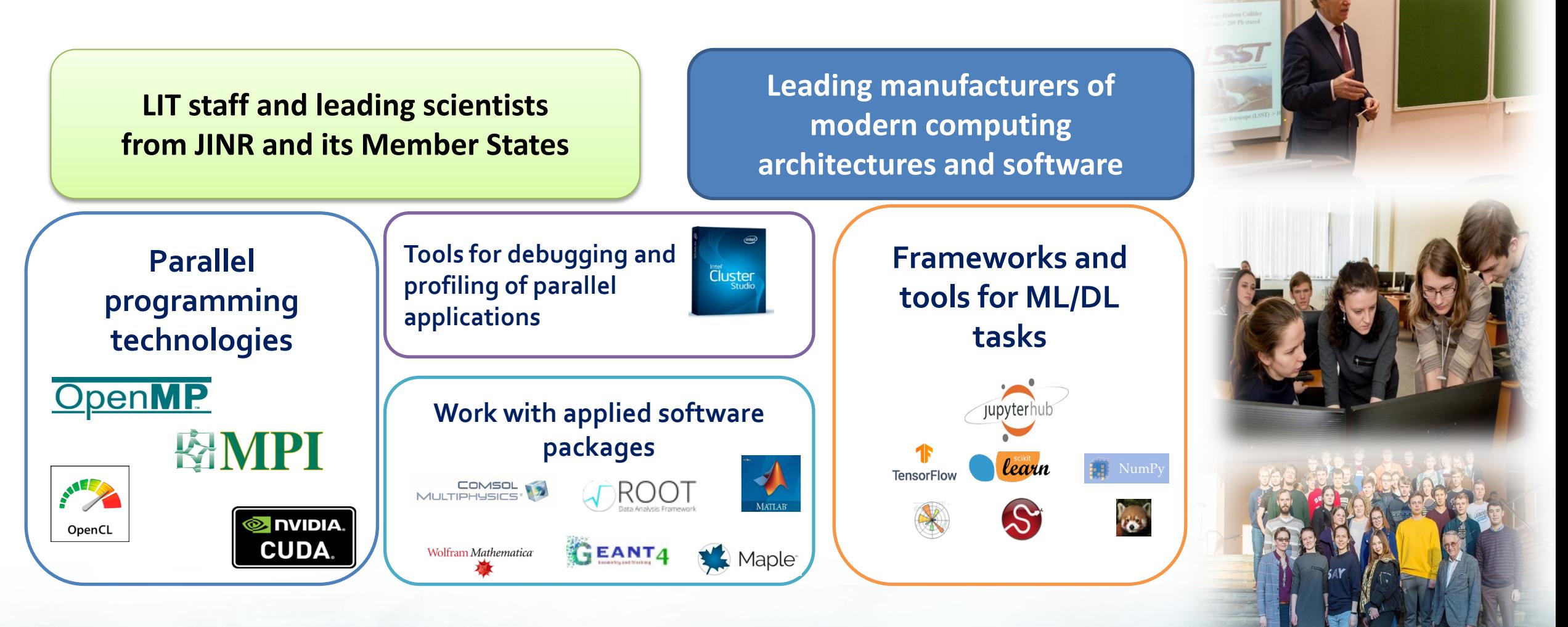

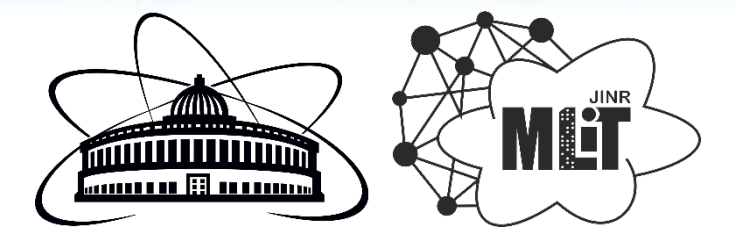

# **Thanks for your attention!**

This work was supported by the Russian Science Foundation under grant No 22-71-10022 **The XXVI International Scientific Conference of Young Scientists and Specialists (AYSS-2022) Dubna, JINR, 24 – 28 October 2022**